TBM

ThinkCentre<sup>™</sup>

# 硬體拆卸及更換指南 8424, 8425, 8428 機型 8171, 8172, 8173 機型

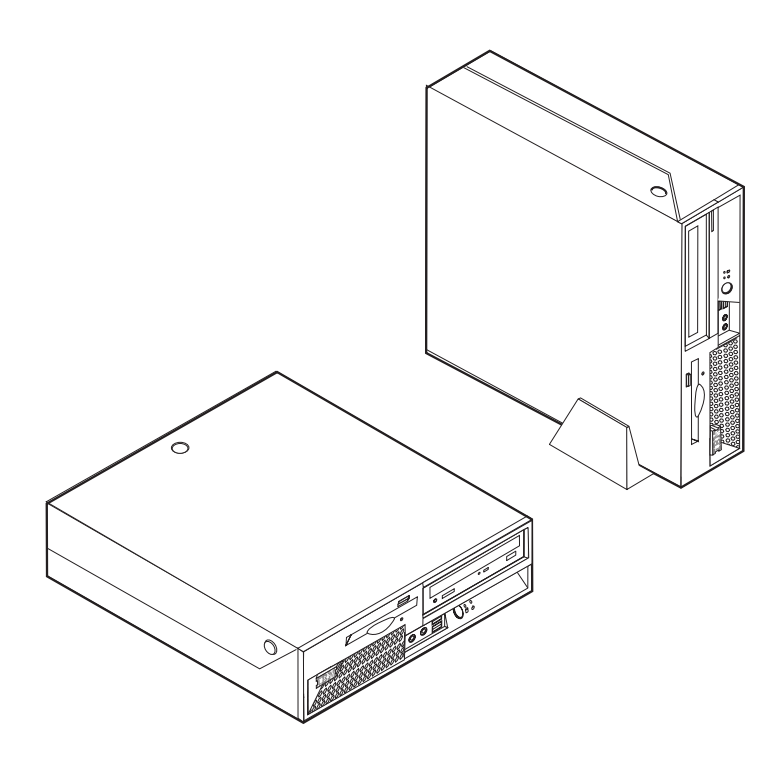

IBM

ThinkCentre<sup>™</sup>

# 硬體拆卸及更換指南 8424, 8425, 8428 機型 8171, 8172, 8173 機型

第一版 (2004 年 4 月) **© Copyright International Business Machines Corporation 2003. All rights reserved.**

## 目録

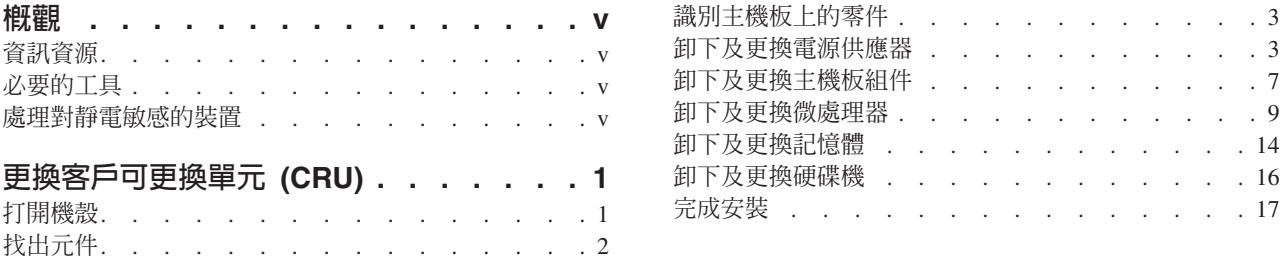

## <span id="page-6-0"></span>槪觀

部份電腦機型的設計可用客戶可更換單元 (CRU) 予以維修。電腦的 CRU 視機型而定。本指南提供程序來引導 您更換下列 CRU:

- 電源供應器
- 微處理器
- 丰機板
- •記憶體
- 硬碟機

### 資訊資源

隨附於電腦的快速參考手冊,提供了設定電腦、啓動作業系統、疑難排解及注意事項等相關資訊。

Access IBM 提供了鏈結,可取得關於您雷腦的更多資訊。請按一下**開始 → Access IBM**。

如果您能夠上網,可以從全球資訊網上取得電腦最新版的手冊;若要存取此項資訊,請利用瀏覽器進入下列網 址:

http://www.ibm.com/pc/support

在 Quick Path 欄位中鍵入您的機型和型號,然後再按一下 Go。

### 必要的工具

若要在電腦中安裝特定選用設備,可能需要一字或十字螺絲起子。特定選用設備可能還需要其他工具。請參閱 選用設備隨附的安裝指示。

#### 處理對靜電敏感的裝置

靜電對人體雖然無害,但卻可能嚴重損壞電腦元件和選用設備。

在添加選用設備時,非經指示,請勿打開內含選用設備的防靜電保護袋。

當您在處理配備及其他電腦元件時,請採取下列預防措施以避免靜電傷害:

- 限制您的動作。動作會造成您四周圍出現靜電。
- 隨時小心處理元件。在處理配接卡及記憶體模組時,請抓住邊緣。切勿觸摸任何曝露在外的電路。
- 防止他人碰觸元件。
- 在安裝新的選用設備時,請將內含選用設備的防靜電保護袋,與金屬擴充槽機殼或電腦上其他未經塗飾的 金屬表面碰觸至少兩秒鐘。如此可降低保護袋及您身體上的靜電。
- 儘可能在取出選購配備後就直接安裝在電腦中,請勿將配備放下。如果無法直接進行安裝,也請將包裹選 購配備的防靜電保護袋放置在一個平坦的表面上,再將選購配備放置其上。
- 請勿將配備放在電腦機殼及其他金屬表面上。

## <span id="page-8-0"></span>更換客戶可更換單元 (CRU)

#### 請注意

在閱讀電腦所附**快速參考手冊**中的『安全注意事項』之前,請勿開啓電腦或嘗試進行修復。如果您沒有 這份**快速參考手冊,**可以透過 IBM 網站 http://www.ibm.com/pc/support 線上取得。

## 打開機殼

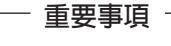

 $$M$ 

關閉電腦並等待 3 到 5 分鐘,讓電腦冷卻下來後再打開機殼。

若要打開機殼,請:

- 1. 關閉作業系統、從磁碟機中取出任何媒體(磁片、CD 或磁帶),然後關閉所有附屬裝置及電腦。
- 2. 拔掉電源插座上的所有電源線。
- 3. 拔掉連接到電腦的所有接線。這些接線包括電源線、輸入/輸出 (I/O) 接線,以及其他連接電腦的任何接線。
- 4.移除底座(如有安裝)。
- 5. 如果有安裝機殼鎖的話,請開鎖。
- 6. 按下機殼兩側的按鈕並順勢往上推(如圖所示)。

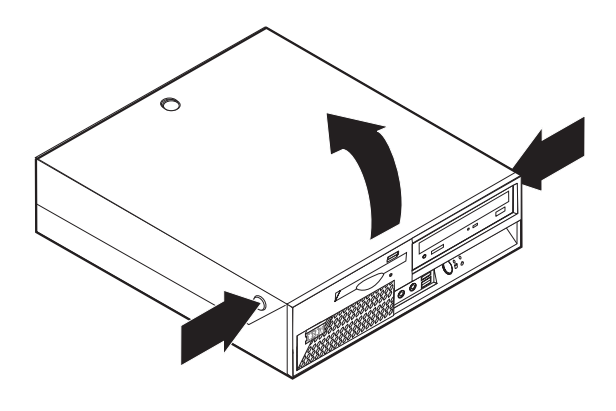

## <span id="page-9-0"></span>找出元件

下圖將協助您找出電腦中的各種元件。

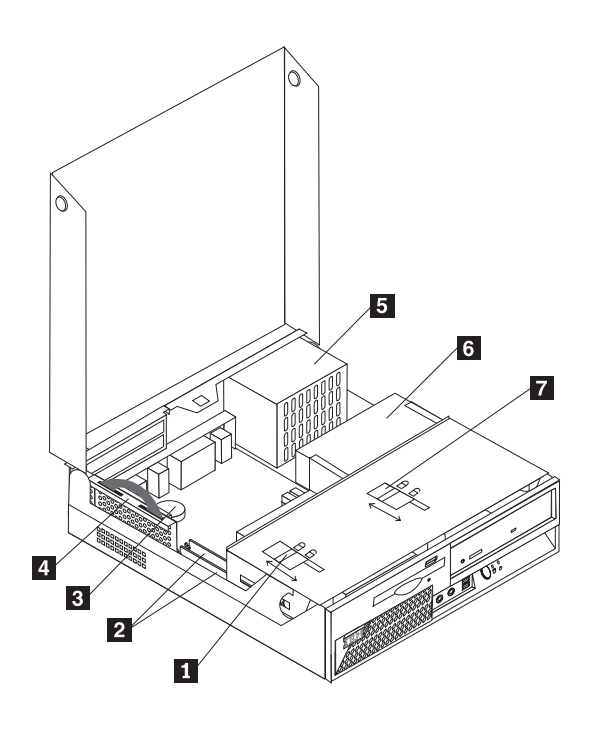

1 2-3-4-

軟碟機固定鎖<br>DIMM(記憶體)連接器 (2) <mark>6</mark><br>電池 7 **DIMM** (記憶體) 連接器  $(2)$  6 **q** a  $\equiv$  17  $\equiv$  17  $\equiv$  1 PCI 擴充卡

▌ 電源供應器組件 CD 或 DVD 光碟機(硬碟機位於 CD 光碟機下方) CD 或 DVD 光碟機固定鎖

## <span id="page-10-0"></span>識別主機板上的零件

主機板(有時又稱為平面板或基板),是電腦中的主要電路板。它可以提供基本的電腦功能,及支援許多由 IBM 安裝或您日後自行安裝的裝置。

下圖顯示主機板上零件的位置。

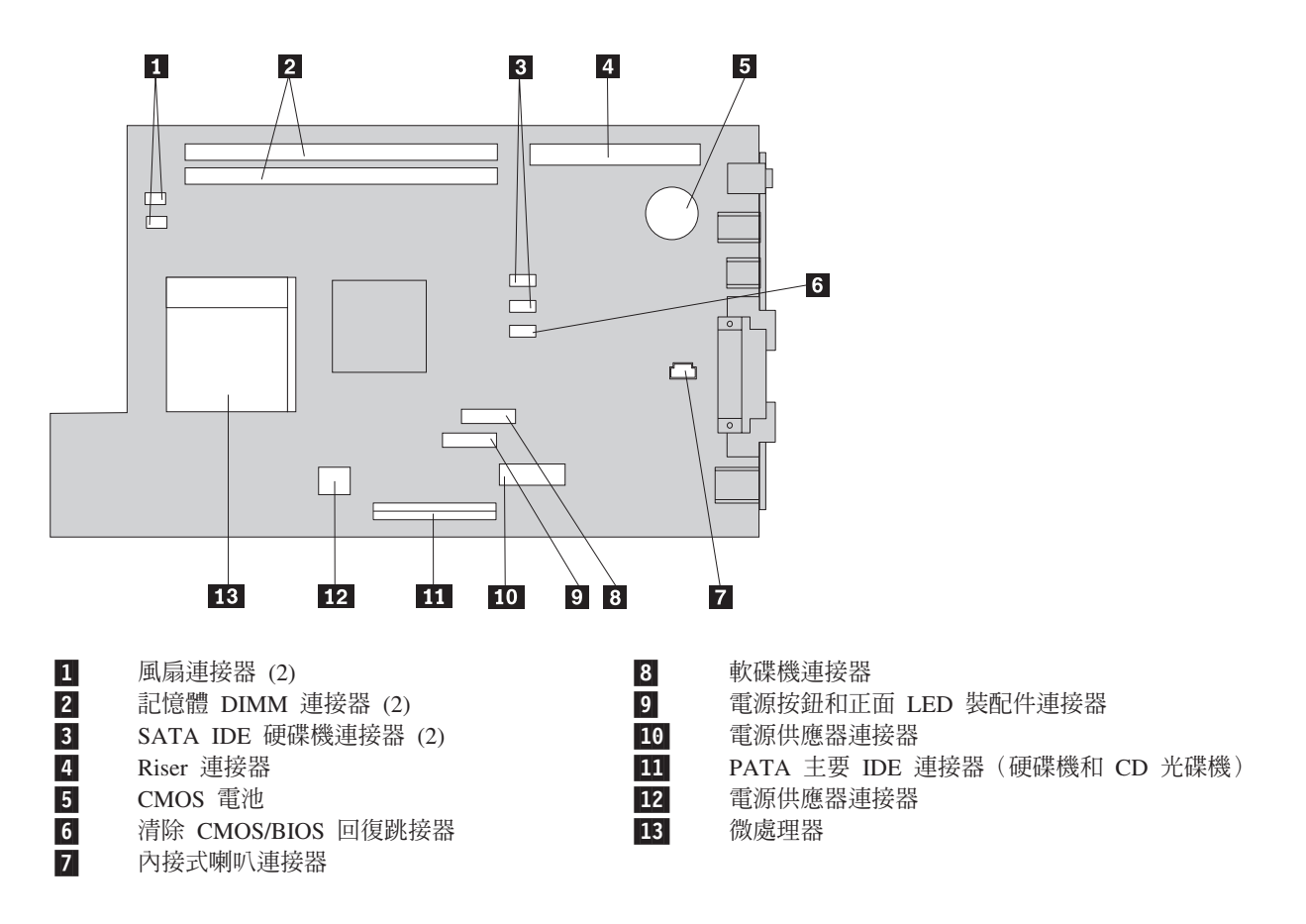

## 卸下及更換電源供應器

#### 請注意

在閱讀電腦所附**快速參考手冊**中的『安全注意事項』之前,請勿開啓電腦或嘗試進行修復。如果您沒有 這份**快速參考手冊,**可以透過 IBM 網站 http://www.ibm.com/pc/support 線上取得。

若要卸下及更換電源供應器,請執行下列步驟:

- 1. 關閉雷腦並拔掉雷源插座和雷腦的雷源線。
- 2. 若要打開機殼,請參閱第 1 頁的『打開機殼』。

3. 拉開磁碟機機槽組件,以便取得接線。

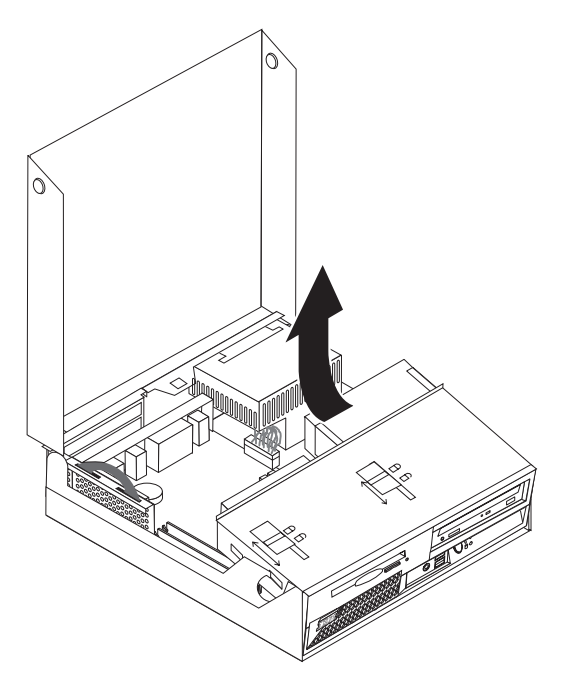

4. 找出電源供應器。請參閱第2頁的『找出元件』。

註:記下電源供應器接線位置。安裝新的電源供應器組件時,請務必以相同的方式連接接線。

- 5. 拔掉硬碟機和 CD 光碟機的電源線 (P3、P4、P5 及 P6)。
- 6. 拔掉主機板的電源線 P1 1 和 P2 2 ·

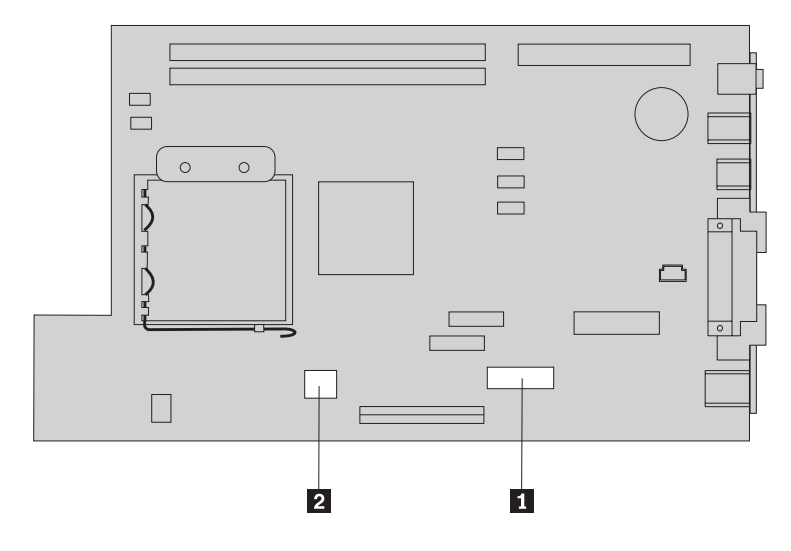

7. 卸下機箱背面的四顆電源供應器螺絲。

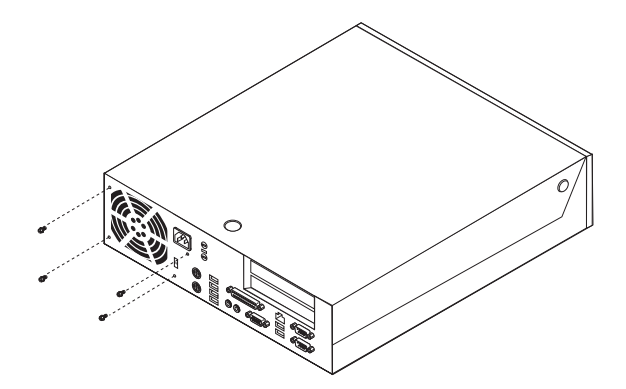

8. 從電腦中卸下電源供應器。

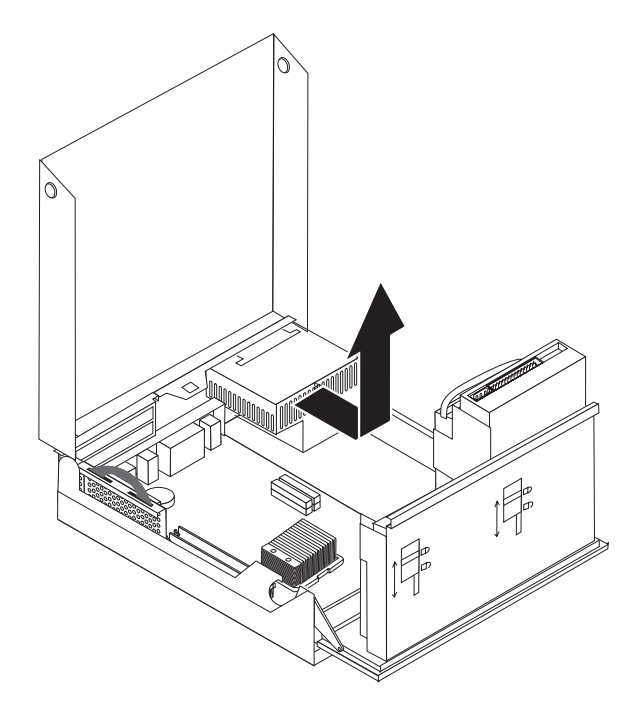

9. 將新的電源供應器安裝到機箱,並將電源供應器的螺絲孔與機箱中的螺絲孔對齊。

註:請只使用 IBM 提供的螺絲。

- 10. 將四顆電源供應器螺絲安裝到機箱背面並旋緊。
- 11. 將電源供應器接頭 P1 和 P2 重新連接到主機板。
- 12. 如有需要,將電源供應器接頭 P3、P4、P5 及 P6 重新連接到硬碟機及 CD 光碟機。
- 13. 正確連接所有電源供應器接線,避免擋到磁碟機機槽組件,然後沿著現有的摺痕捲起排線 和 2 。

- 請注意 -請勿讓接線 1 到 3 碰到電腦機箱的樞紐和邊緣。

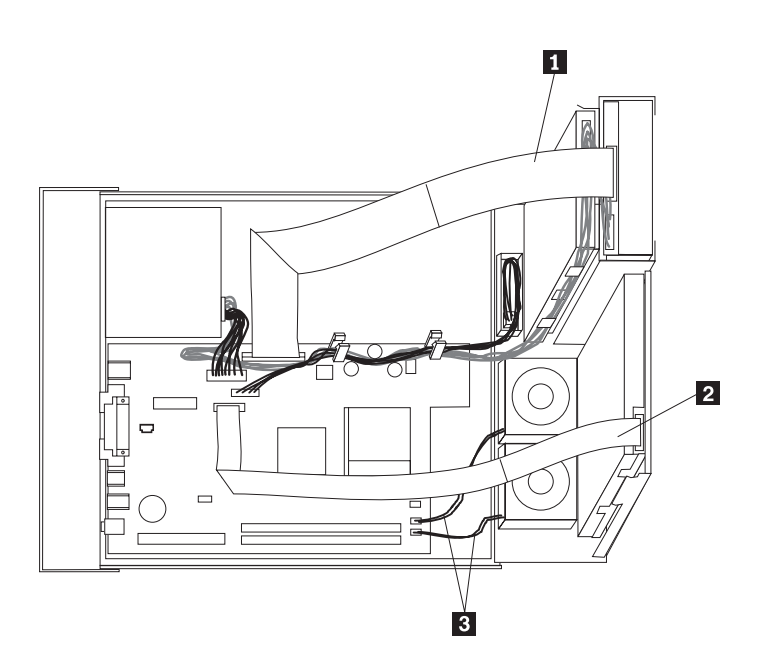

14. 若要蓋上機殼並重新連接接線,請參閱第17頁的『完成安裝』。

## <span id="page-14-0"></span>卸下及更換主機板組件

#### 請注意 -

在閱讀電腦所附**快速參考手冊**中的『安全注意事項』之前,請勿開啓電腦或嘗試進行修復。如果您沒有 這份快速參考手冊,可以透過 IBM 網站 http://www.ibm.com/pc/support 線上取得。

若要卸下及更換主機板組件,請執行下列步驟:

- 1. 關閉電腦,讓它冷卻一小時。
- 2. 打開機殼。請參閱第1頁的『打開機殼』。
- 3. 拉開磁碟機機槽組件,露出主機板。

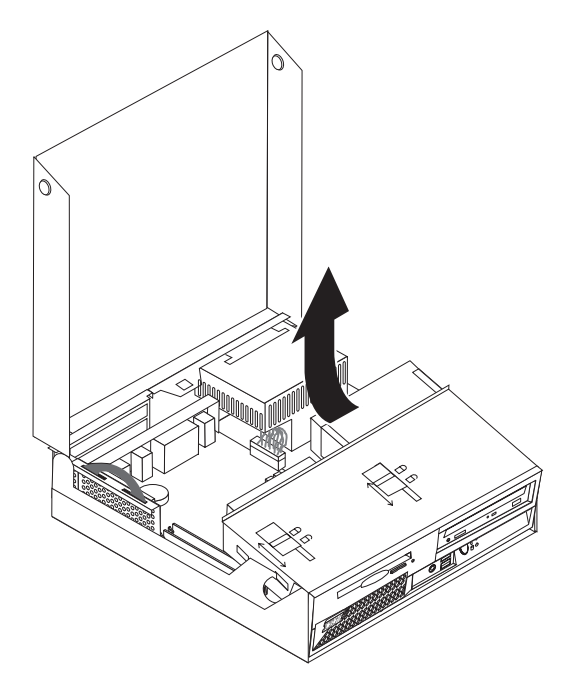

4. 壓著電腦機箱後方,向上拉把手來卸下目前安裝的 PCI 擴充卡和配接卡。

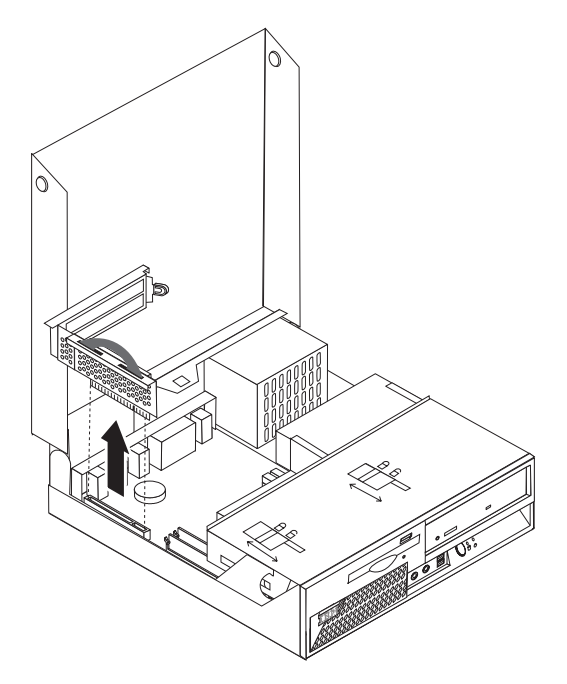

5. 仔細記下主機板上所有接線的位置。在安裝新的主機板組件時,需要正確地重新連接接線。

註: 記下接線位置。安裝新的主機板時,請務必以相同的方式連接接線。

- 6. 將塑膠接線綑綁線往上滑動來鬆開接線,拔掉連接到主機板的磁碟機接線。
- 7. 拔掉連接到主機板的所有其他接線。請參閱第3頁的『識別主機板上的零件』。
- 8. 使用提供的兩個藍色把手,從電腦取出主機板組件。

註: 您可能必須將主機板組件斜傾,然後沿著電源供應器邊緣移動,才能將它從電腦中卸下。

- 9. 將舊的主機板放在新的主機板旁一個清潔的平面上。
- 10. 從舊的主機板卸下微處理器。請跳至第9頁的『卸下及更換微處理器』。卸下微處理器後,再繼續此處的 步驟。
- 11. 從舊主機板的所有配接卡換到新的主機板上。
- 12. 將新主機板背面的兩個卡栓與電腦機箱背面的插槽對齊,然後將主機板安裝到電腦機箱。將主機板往後 滑, 直到丰機板的前沿與機箱前面凸緣對齊, 並與機箱底部緊密固定。
- 13. 重新連接從主機板拔掉的所有接線。確定正確接好所有接線。
- 14. 將磁碟機機槽組件推回原來的位置。
- 15. 若要蓋上機殼並重新連接接線,請參閱第17頁的『完成安裝』。

## <span id="page-16-0"></span>卸下及更換微處理器

#### - 請注意 -

在閱讀電腦所附快速參考手冊中的『安全注意事項』之前,請勿開啓電腦或嘗試進行修復。如果您沒有 這份快速參考手冊,可以透過 IBM 網站 http://www.ibm.com/pc/support 線上取得。

#### 重要事項 一

在卸下微處理器之前,至少要先關機並關閉電腦一小時,以使微處理器和散熱器之間的熱介面有時間冷 卻下來。

您在收到新微處理器時,還會收到新的散熱器及真空吸筆。您必須在更換微處理器的同時更換散熱器。如果您 在新的微處理器上使用舊的散熱器,電腦可能會過熱並不時關機。

#### - 重要事項 ――

避免直接用手拿起微處理器,也避免與微處理器接點接觸。請使用真空吸筆卸下及安裝微處理器。如有 必要,請只碰觸微處理器兩側。

若要卸下微處理器,請執行下列步驟:

- 1. 關閉電腦,讓它冷卻一小時。
- 2. 打開機殼。請參閱第1頁的『打開機殼』。
- 3. 拉開磁碟機機槽組件,露出微處理器。

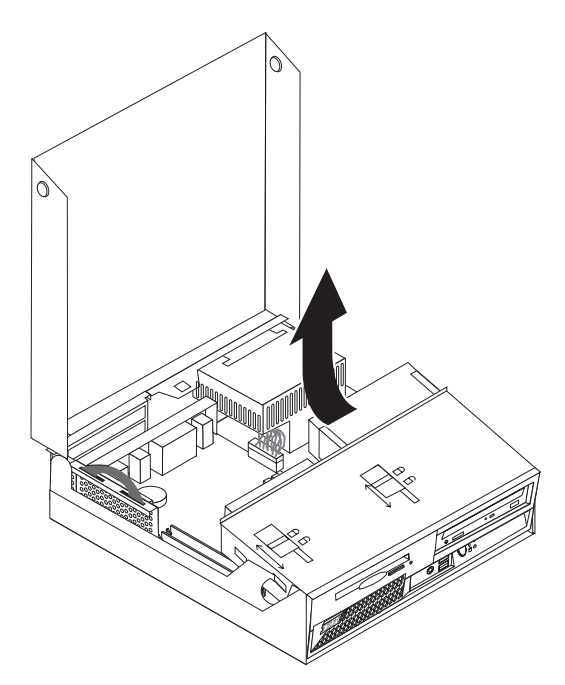

4. 鬆開固定微處理器散熱器的開關桿 1 。

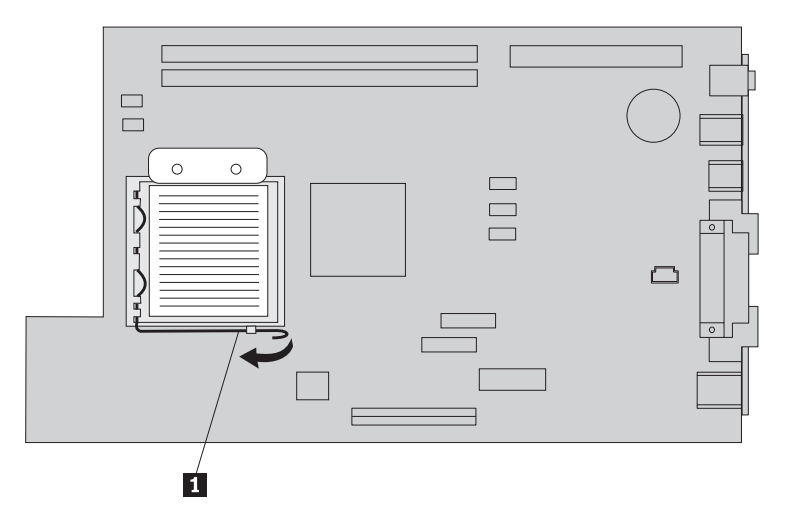

- 5. 卸下散熱器:
	- 如果您要更換微處理器,請使用新的散熱器。
	- 如果您不更換微處理器,則將散熱器側放在清潔的平面上,使散熱器底端的熱介面不會接觸到平面。
- 6. 鬆開固定微處理器護圈 1 的開關桿 2 。

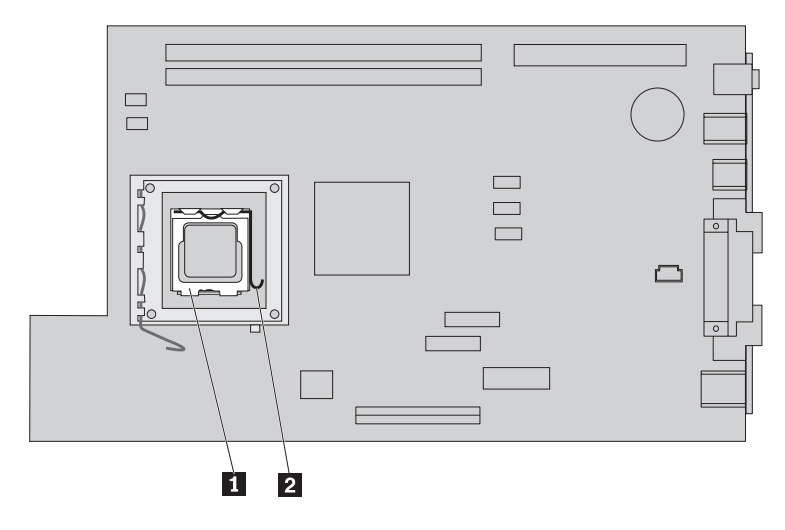

7. 將護圈 3 拉開。

8. 記下微處理器 4 上凹槽 1 和 2 的位置。這對在主機板上重新安裝微處理器非常重要。

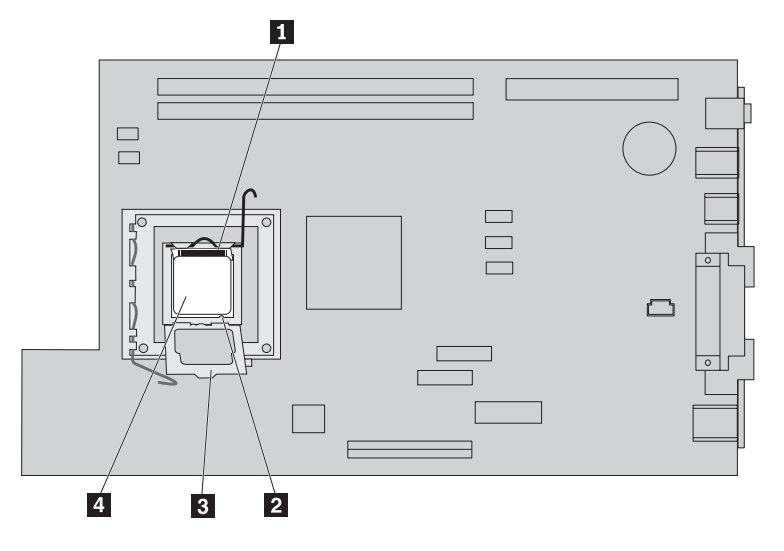

9. 執行下列其中一項操作:

#### 重要事項

請勿碰觸微處理器底端的黃金接點。如有必要,請只碰觸微處理器兩側。

• 如果您要更換微處理器 2 ,請鬆開微處理器上的黑色保護蓋 3 ,但不卸下它。用真空吸筆 1 吸起 新的微處理器,然後卸下保護微處理器接點的黑色保護蓋。將黑色保護蓋放在舊的微處理器上。

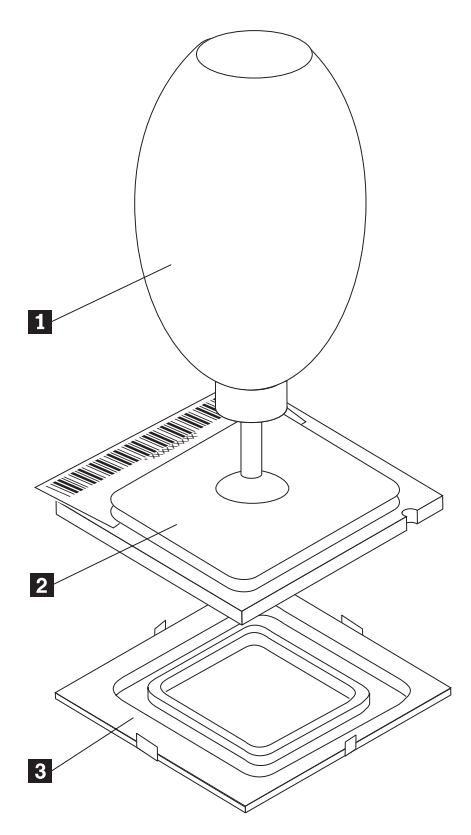

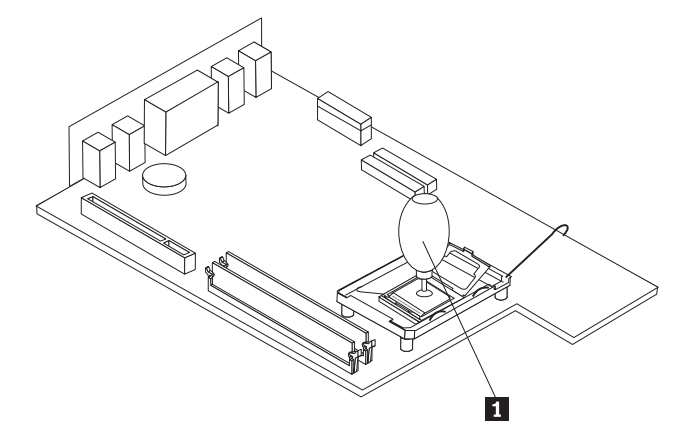

10. 請記下微處理器的凹槽 1 方向。這對在主機板上重新安裝微處理器非常重要。

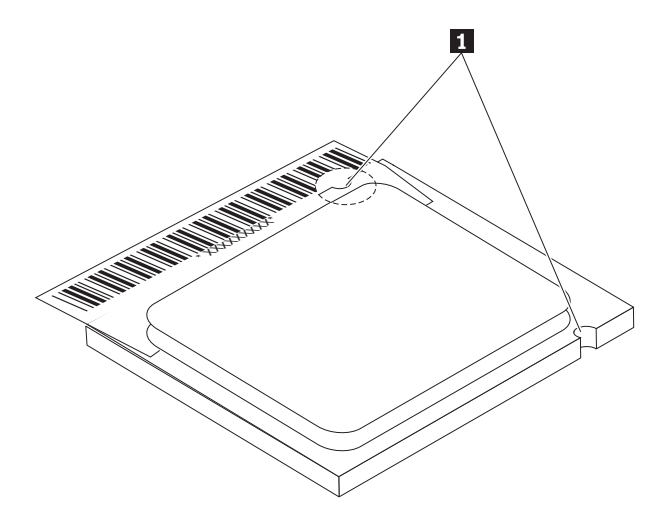

- 11. 將微處理器的凹槽 1 對準微處理器插槽的固定栓。
- 12. 將微處理器 4 直接插入插槽即可安裝處理器。

- 請注意 — 爲避免損壞微處理器接點,將微處理器安裝到插槽時不要傾斜。

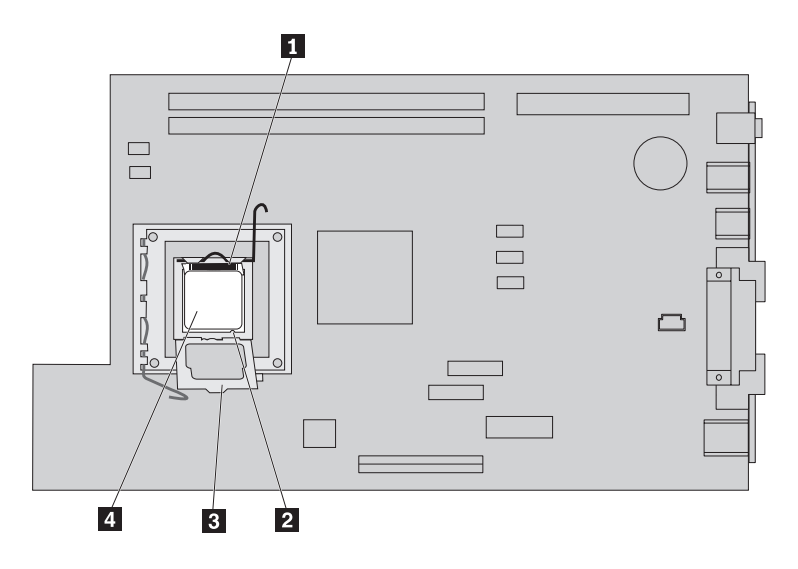

- 13. 放回護圈 3 ,然後關上開關桿 1 來固定住微處理器 4 。鎖定微處理器時,確定卡上固定栓 3 。 • 更換主機板時,會有一片黑色塑膠蓋住護圈。當您將微處理器鎖到定位時,請卸下此蓋。將此蓋放在 舊主機板的護圈上。
- 14. 將散熱器放回微處理器上。

請注意 如果您在新的微處理器上使用舊的散熱器,電腦可能會過熱並不時關機。

15. 關閉並卡緊開關桿 1 以固定散熱器。

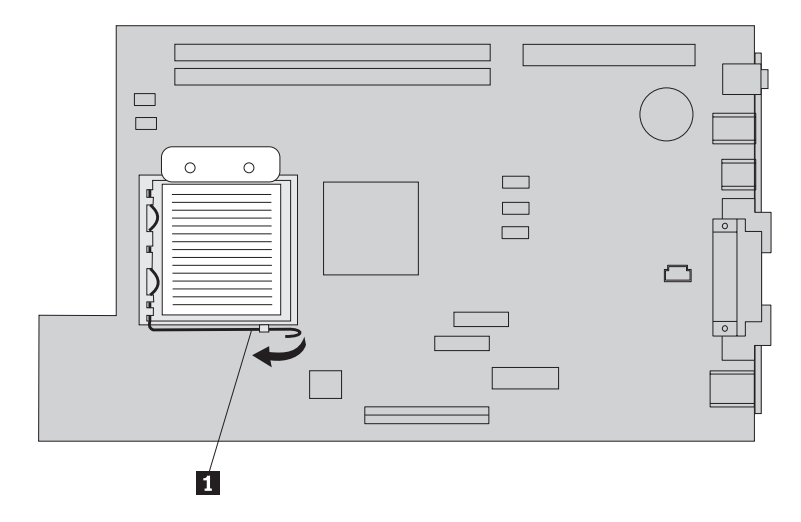

- 如果您只更換微處理器,請跳至第 17 頁的『完成安裝』。
- 如果您要安裝新的主機板組件,則回到主機板的步驟。

## <span id="page-21-0"></span>卸下及更換記憶體

## - 請注意 -

在閱讀電腦所附快速參考手冊中的『安全注意事項』之前,請勿開啓電腦或嘗試進行修復。如果您沒有 這份快速參考手冊,可以透過 IBM 網站 http://www.ibm.com/pc/support 線上取得。

若要卸下及更換記憶體:

- 1. 打開機殼。請參閱第1頁的『打開機殼』。
- 2. 拉開磁碟機機槽組件,露出主機板。

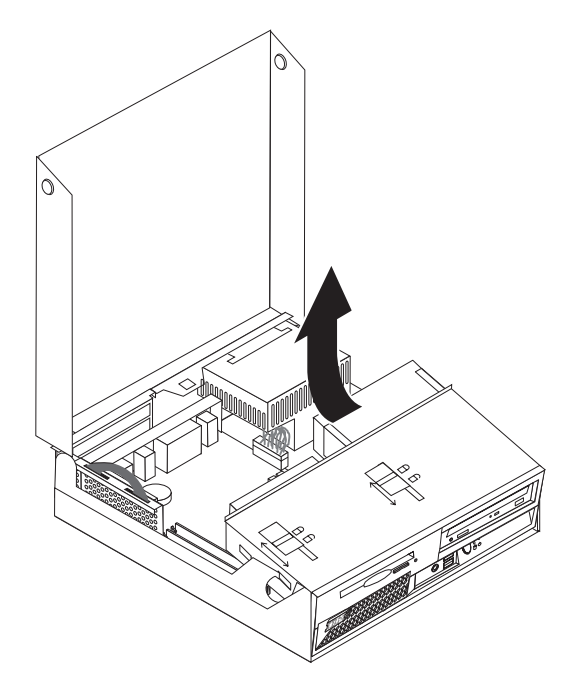

- 3. 找到 DIMM 連接器。請參閱第2頁的『找出元件』。
- 4. 打開固定夾,然後卸下 DIMM。

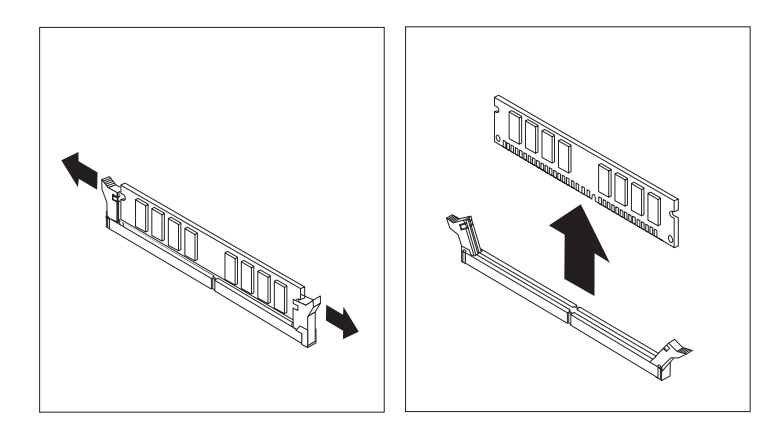

5. 確定 DIMM 缺口 1 對準主機板上的連接器卡栓 2 。將記憶體模組垂直向下插入,直到固定夾扣上為 止。

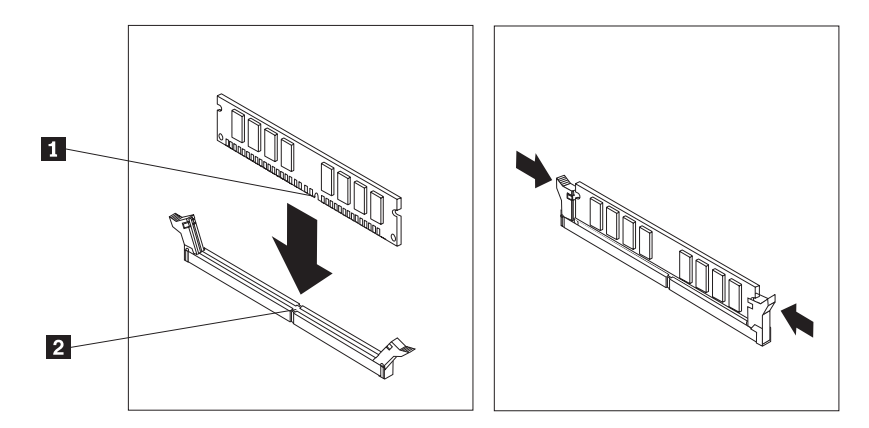

- 6. 將 PCI 擴充卡和配接卡裝回原位(如果已經卸下)。
- 7. 將磁碟機機槽組件推回原來的位置。
	- 如果您要更換主機板,請參閱第7頁的『卸下及更換主機板組件』。
	- 如果您只更換記憶體,則繼續下一步。
- 8. 若要蓋上機殼並重新連接接線,請參閱第 17 頁的『完成安裝』。

## <span id="page-23-0"></span>卸下及更換硬碟機

#### 請注意

在閱讀電腦所附**快速參考手冊**中的『安全注意事項』之前,請勿開啓電腦或嘗試進行修復。如果您沒有 這份**快速參考手冊,**可以透過 IBM 網站 http://www.ibm.com/pc/support 線上取得。

1. 打開機殼。請參閱第1頁的『打開機殼』。

- 2. 拉開磁碟機機槽組件以拿到接線。請參閱第 2 頁的『找出元件』和第 3 頁的『識別主機板上的零件』。
- 3. 如果安裝了 CD 光碟機,則拔掉光碟機的訊號線以拿到硬碟機接線。

註: 拔掉接線時,可使用藍色的束帶。

- 4. 將硬碟機的訊號線和電源線拔掉。
- 5. 拉出提供的藍色把手,將硬碟機和托架往後轉。

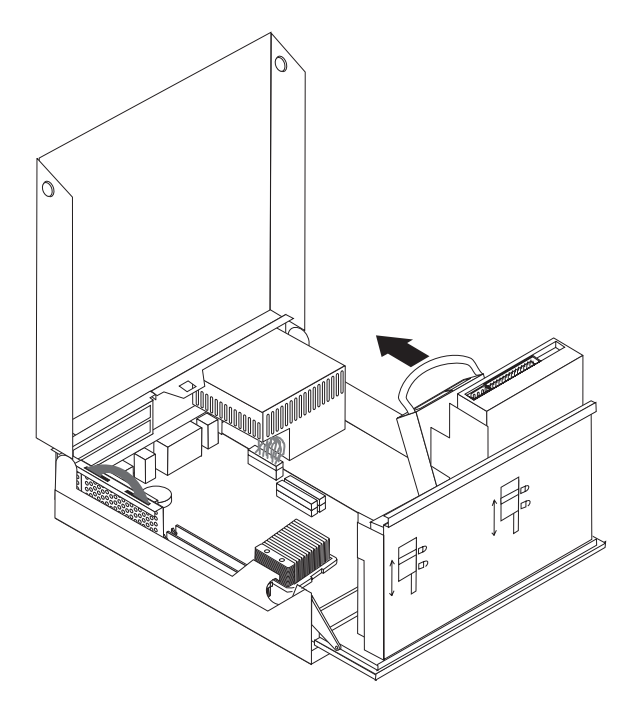

- 6. 抬起並托住硬碟機,然後卸下它。調整托架彎度,從托架中卸下磁碟機。
- 7. 將新的磁碟機安裝到托架,然後將托架放入插槽。
- 8. 將磁碟機和托架往電腦前面轉,卡合到電腦中。
- 9. 將電源接頭連接到磁碟機。
- 10. 將磁碟機機槽組件推回原來的位置。
- 11. 若要蓋上機殼並重新連接接線,請參閱第17頁的『完成安裝』。

## <span id="page-24-0"></span>完成安裝

更換 CRU 後,您必須蓋上機殼並重新連接接線,包括電話線和電源線。此外,視已更換的 CRU 而定,您可 能需要確認 IBM Setup Utility 程式中的更新資訊。

若要完成 CRU 安裝:

- 1. 確定已正確重新組裝所有元件,且電腦內沒有遺留任何工具或螺絲。
- 2. 正確連接所有電源供應器接線,避免擋到磁碟機機槽組件,然後沿著現有的摺痕捲起排線 1 和 2 。

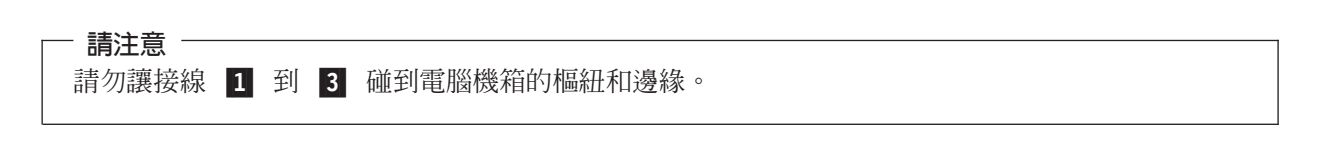

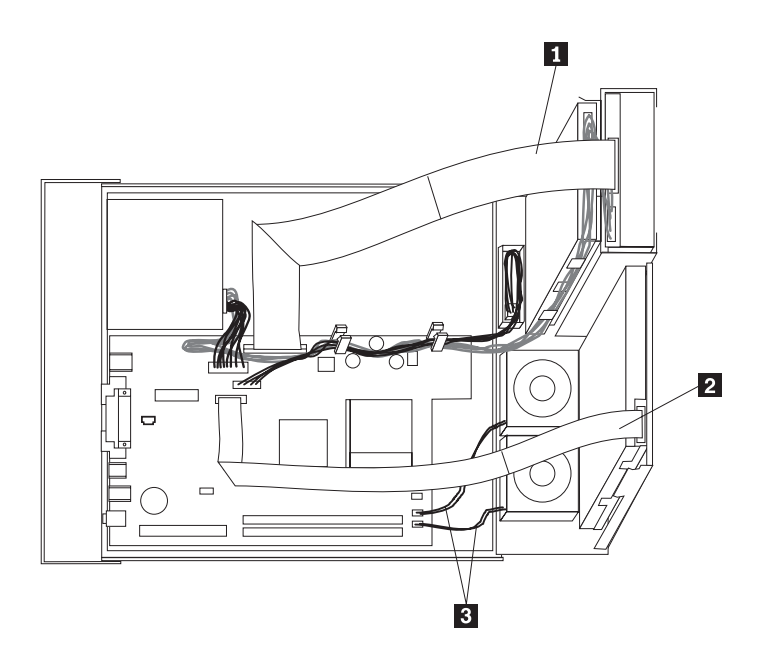

- 3. 確定磁碟機機槽組件上的磁碟機鎖都已上鎖。不然的話,您就無法蓋上機殼。
- 4. 蓋上機殼。
- 5. 如果有安裝機殼鎖的話,請鎖上。
- 6. 如果您的電腦是直立的,請裝上底座。

警告: 為防止過熱及可能的元件損壞,如果電腦是直立的,請務必裝上底座。

7. 將外接式接線和電源線重新連接到電腦。

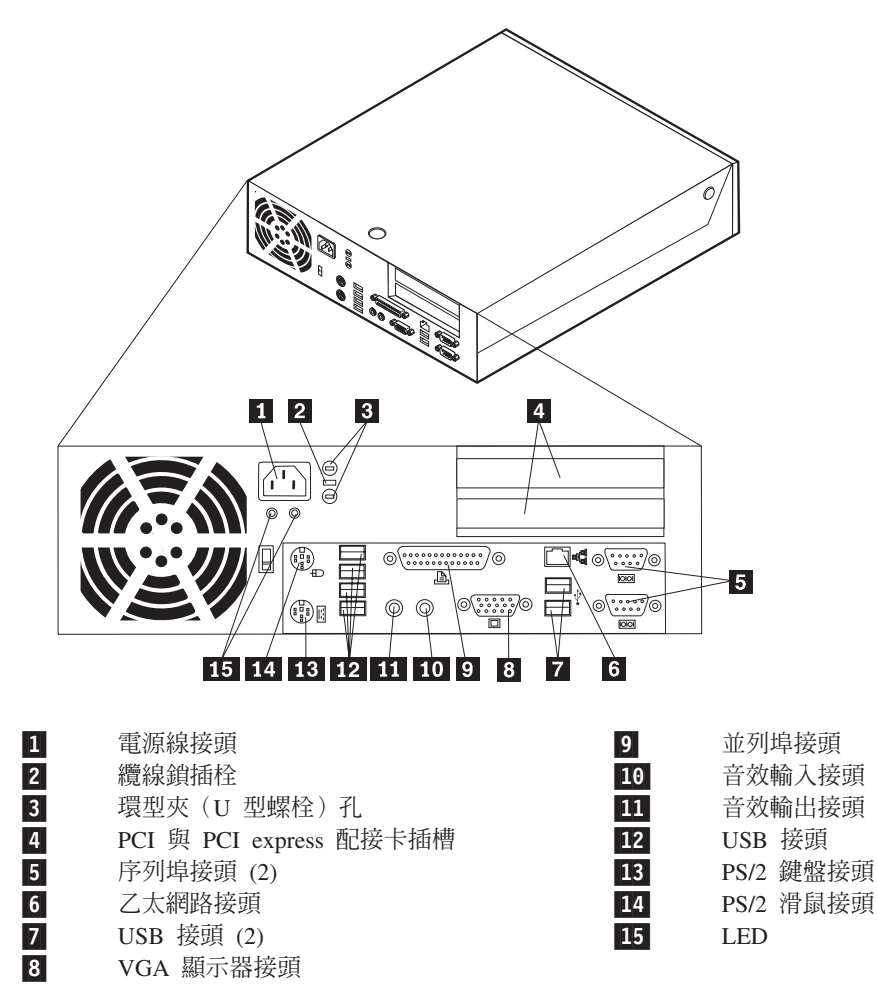

8. 開啓電腦電源。

9. 依照 IBM HelpCenter 的指示, 將換下的 CRU 送回 IBM。

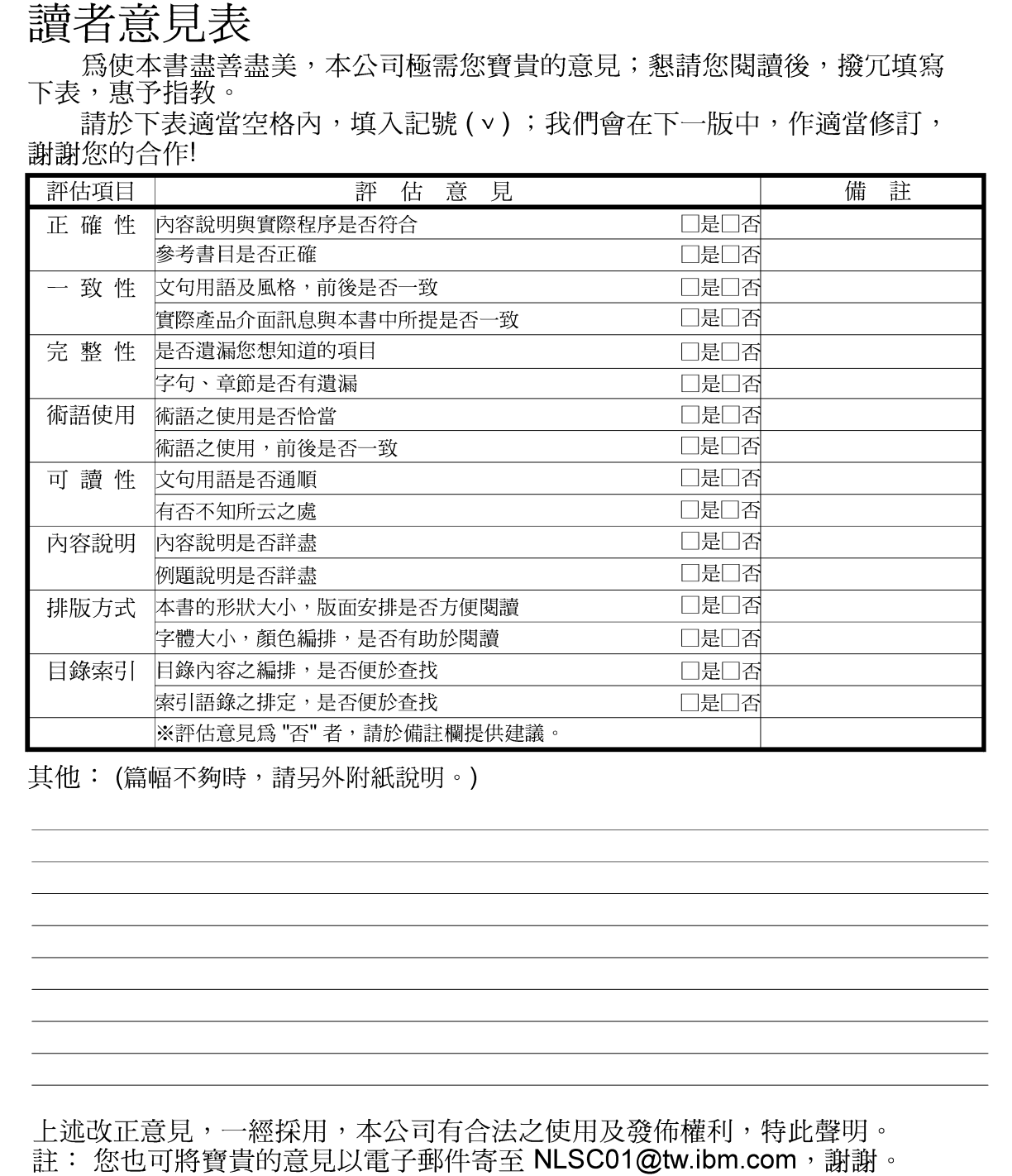

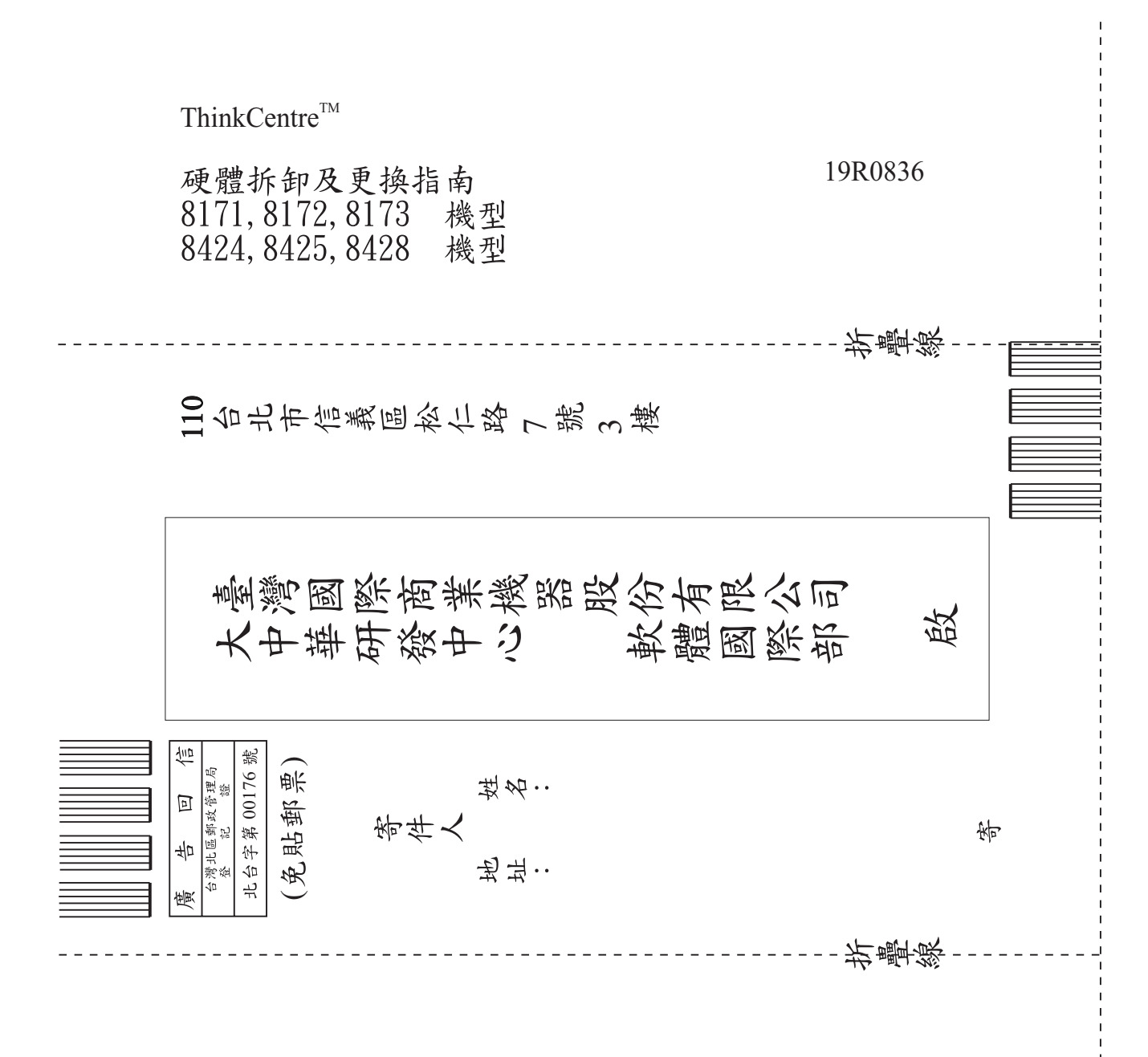

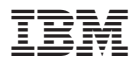

Part Number: 19R0836

Printed in China

(1P) P/N: 19R0836

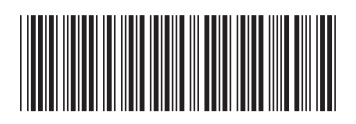